[广域网接口](https://zhiliao.h3c.com/questions/catesDis/10) **[zhiliao\\_5ilsv](https://zhiliao.h3c.com/user/other/29727)** 2019-10-30 发表

# 问题描述

E1接口故障排查方法

## 解决方法

## **一、 硬件排查方法**

## **1. 确认外接电源连接:**

多台设备共用一个机架电源时,容易造成电压不稳,从而影响正常通信,可对问题主机进行独立供电 测试以排除电源问题。

#### **2. 本地自环测试:**

在E1/T1接口下配置loopback local命令或在E1-F/T1-F接口视图下配置{fe1 | ft1} loopback local观 察接口物理是否up,并观察逻辑串口上的收发是否正确环回,如果正常可以初步排除板卡硬件问题。

### **3. 更换槽位测试:**

如果接口本地自环失败,并且在更换槽位后本地自环成功,可以定位为硬件问题,将问题主机走分析 件流程。

#### **4. 更换单板测试:**

如果接口本地自环失败,并且在更换单板后本地自环成功,可以定位为硬件问题,将问题单板走分析 件流程。

#### **5. 更换主机测试:**

如果接口本地自环失败,并且在更换主机后本地自环成功,可以定位为硬件问题,将问题主机走分析 件流程。

#### **6. 设备共地方法**

对接设备之间一定要共地,同时各对接设备也要可靠接地。

如果对接设备都安装在19英寸机柜中,那么分别把对接设备的地线直接接到机柜的接地线上共地。 如果对接设备之间放置在同一个机房内,且距离不太远,那么可以通过把对接设备的接地线直接连接 在一起,然后再接地的方法来共地,如下图所示。

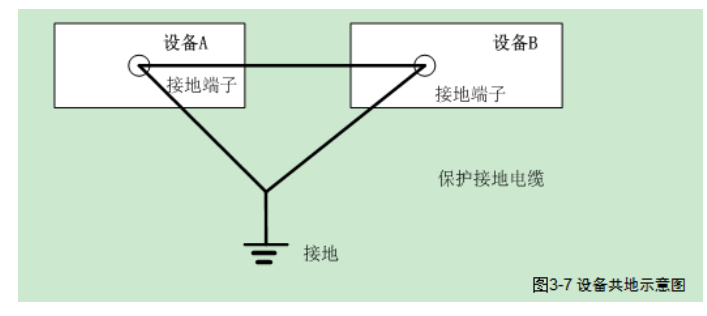

#### **二、 线缆质量排查**

l 确定线缆为我司标准线缆

l 更换电缆

l 将电缆收发短接,查看接口是否能成功自环。

### **2. 排查线缆阻抗与接口阻抗是否匹配**

#### **首先要获取接口阻抗和线缆阻抗,接口阻抗可通过display controller或display fe1获取:**

[H3C] display controller E1 1/0/0

E1 1/0/0 current state :DOWN

Description : E1 1/0/0 Interface

Basic Configuration:

Work mode is E1 framed, Cable type is 120 Ohm balanced.

蓝色字体显示的就是接口的阻抗,要保证线缆阻抗和接口阻抗一致,可通过更换线缆或调整接口卡拨 码开关来保证阻抗一致。

## **三、配置排查方法**

## **1.通信两端配置要保持一致:**

包括工作模式(成帧或非成帧)、帧格式、CRC校验方式、编码格式、线路空闲码、帧间填充符。 注: CISCO E1接口默认帧格式为CRC4, 我司E1接口默认帧格式为NO-CRC4, 两者互联时请使之保持 一致。

#### **2.标准时钟方案**

根据传输网络是否提供时钟,E1有两类时钟方案:

l 当传输网络提供时钟时,即传输为主时钟,E1对接双方都为从时钟。

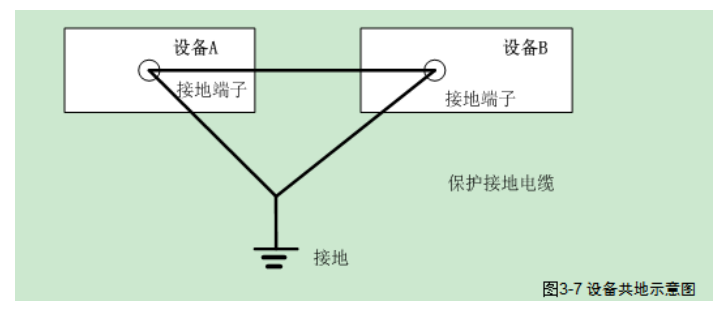

传输提供时钟时E1时钟配置方案

l 当传输网络不提供时钟时, 即传输只进行透传, 此时E1对接双方应一端配置主时钟, 另一端配置从时 钟。

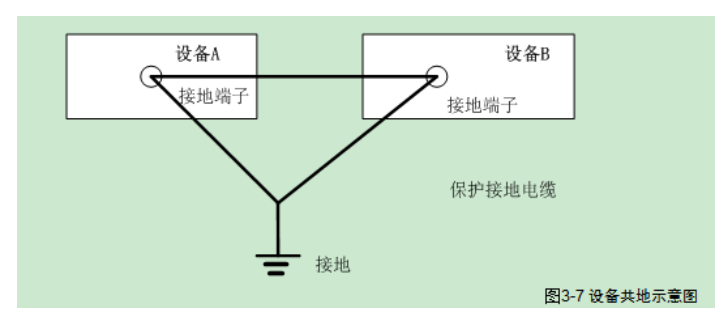

传输不提供时钟时E1时钟配置方案